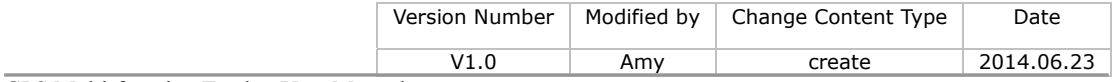

GPS Multi-function Tracker User Manual

# GPS Multi-function Vehicle Positioning Tracker

\_\_\_\_\_\_\_\_\_\_\_\_\_\_\_\_\_\_\_\_\_\_\_\_\_\_\_\_\_\_\_\_\_\_\_\_\_\_\_

User manual

 $\overline{\phantom{a}}$ 

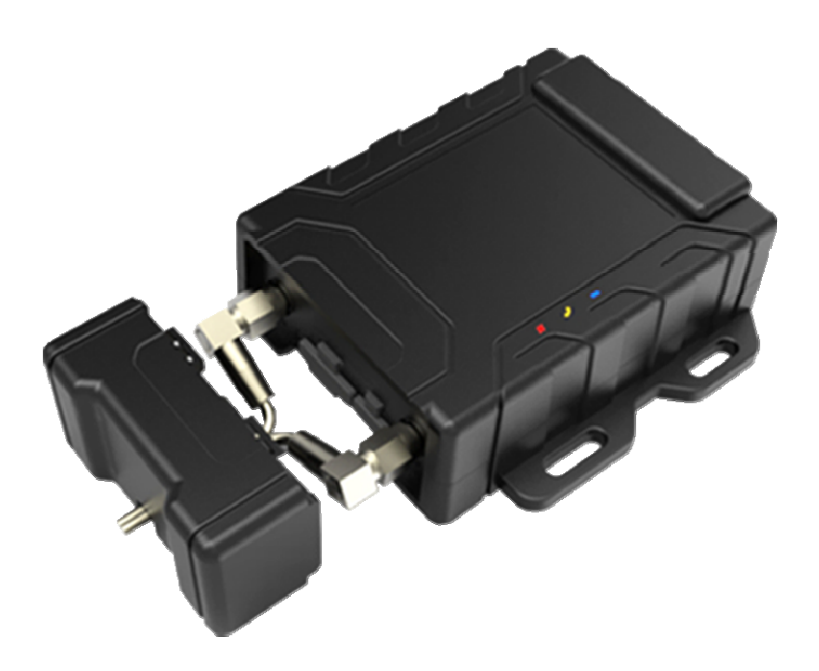

# **CONTENTS**

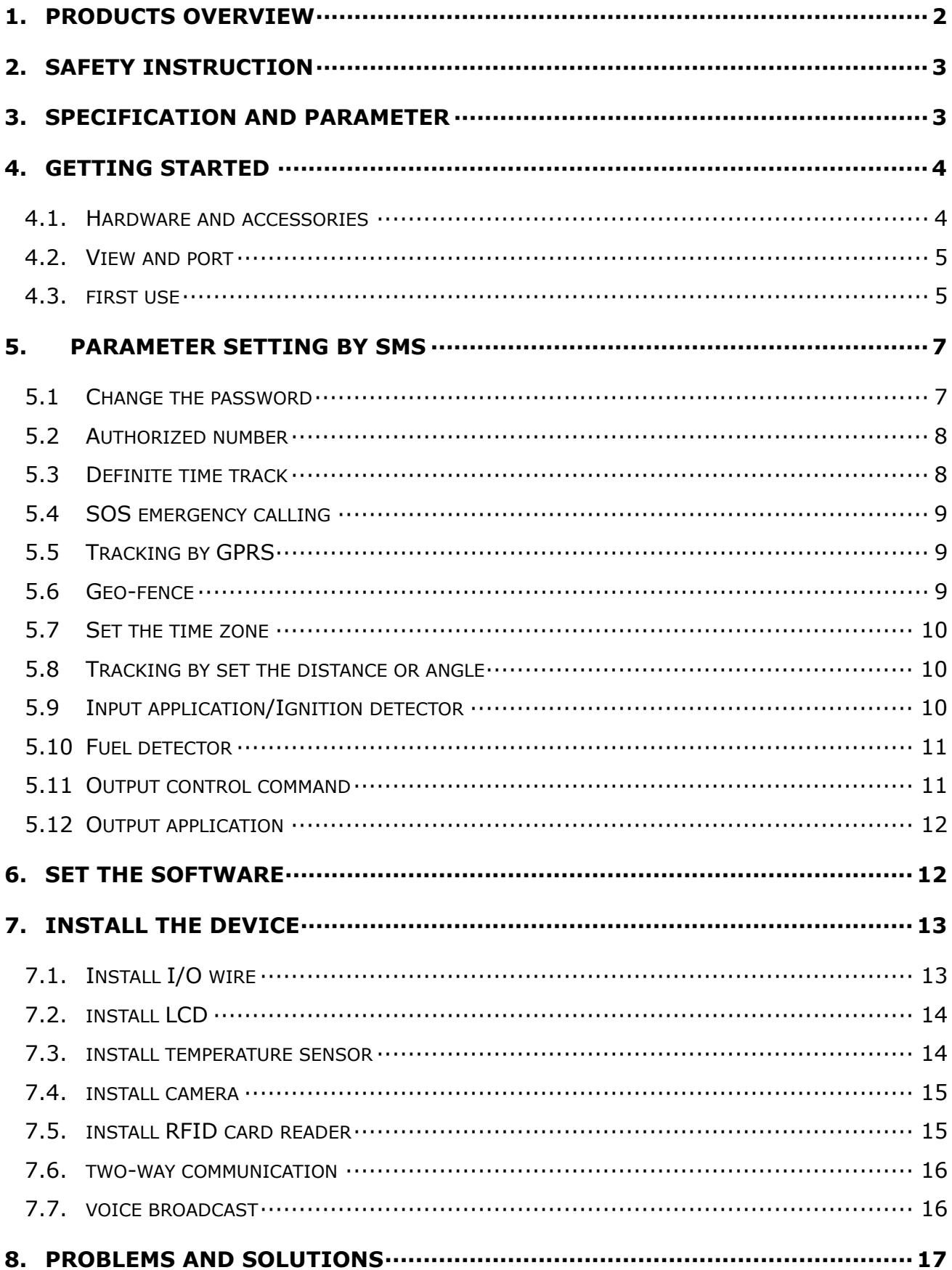

# <span id="page-2-0"></span>**1. Products overview**

Thanks for purchasing our products!

Tracker is a GPS/ GPRS based tracking device designed for heavy motorbike, intercity bus, school bus and fleet management.

It has built-in terminals of GPS module and GSM communication module, which are used for getting the location data and send it to authorized phone number via SMS, and tracking through free maps Google Earth or Google Map; at the same time, the GPRS data can be sent to the internet server, which can realize the checking, monitoring and managing of the device on computer.

### **Tracker has the following features and functions:**

- ◆Collision alarm
- ◆3G accelerometer
- ◆Tracking regularly
- ◆Geo-fence alarm
- ◆Over speed alarm
- ◆Low battery alarm
- ◆SOS emergency calling
- ◆Low battery alarm
- ◆No GPS signal alarm
- ◆Build in 1GB memory IC
- ◆Internal battery 750mAh
- ◆Tracking by distance
- ◆Build in 8MB flash memory
- ◆GPS antenna cut off alarm
- ◆External power cut off alarm
- ◆Fuel/engine cut off remotely
- ◆Camera for taking photograph (optional)
- ◆Navigation LCD panel (optional)
- ◆RFID card reader (optional)
- ◆Tracking by SMS/GPRS (TCP/UDP)
- ◆Remotely monitoring or two-way communication
- ◆Two ways (DS18B20) temperature measurement (optional)
- ◆Three digital outputs, three digital inputs and two analog inputs, four RS232 ports, one RS485 port

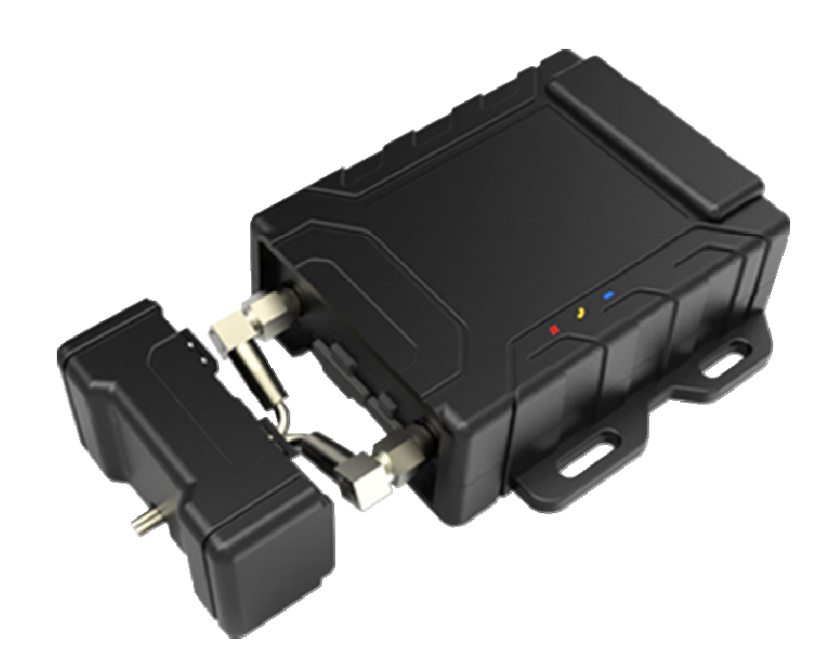

# <span id="page-3-0"></span>**2. Safety instruction**

Read these simple guidelines. Not following them may damage the tracker or not perform proper function of application.

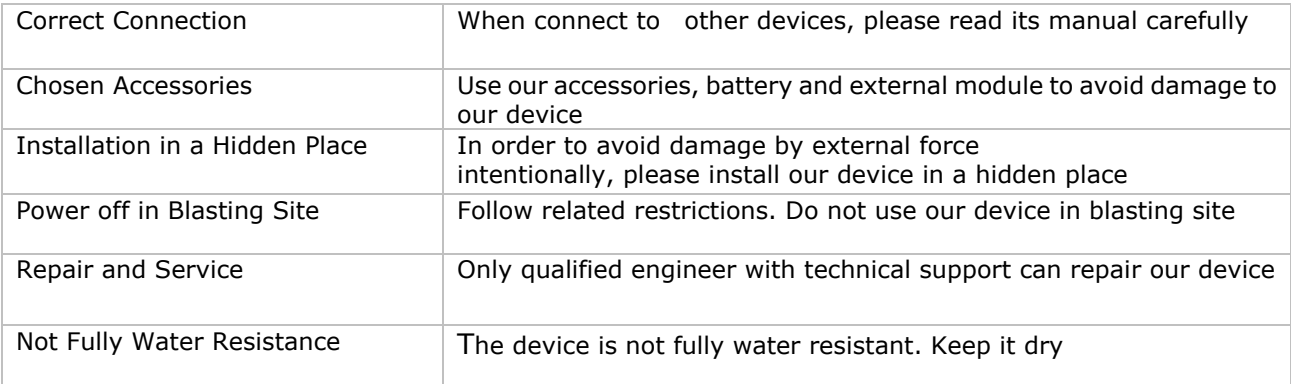

# <span id="page-3-1"></span>**3. Specification and parameter**

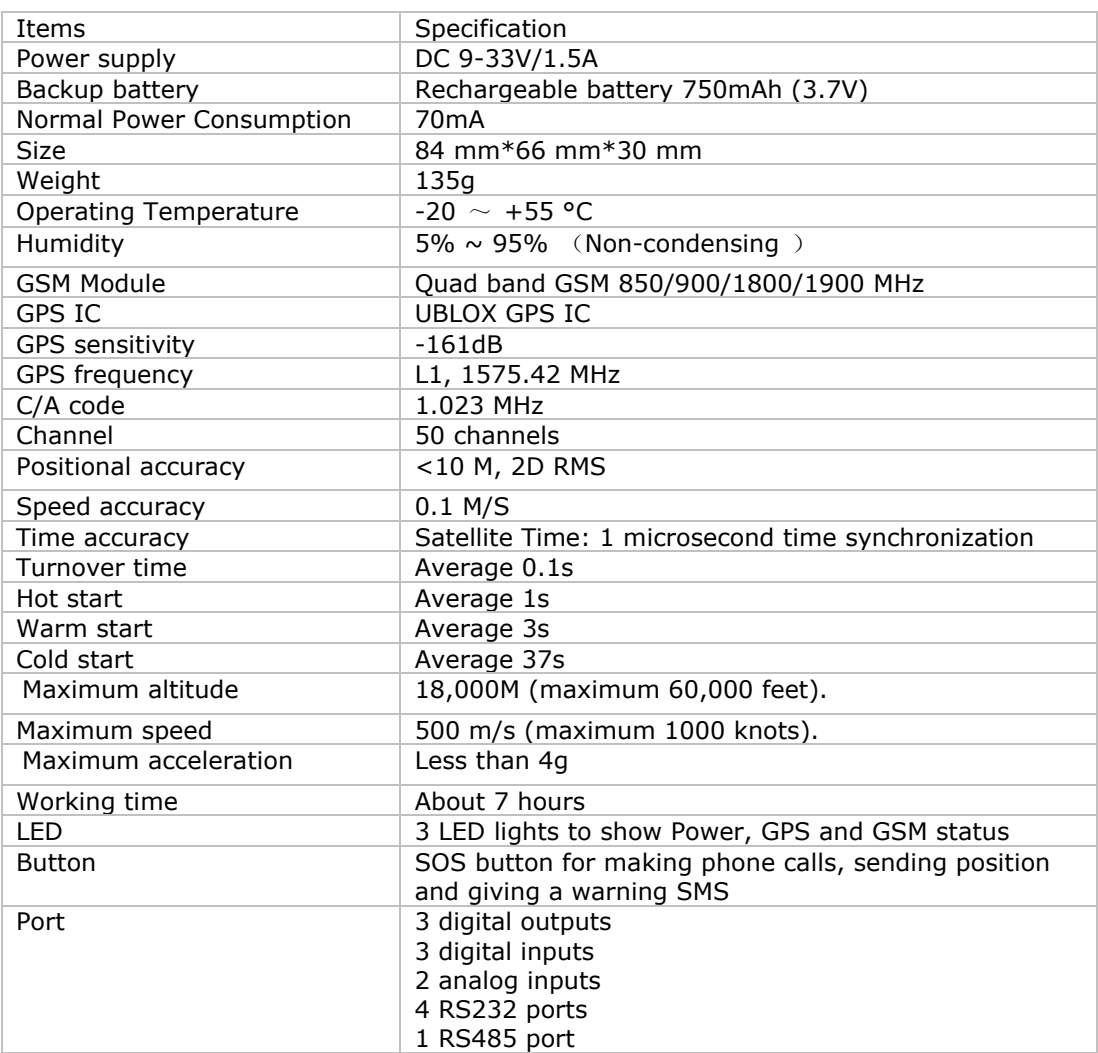

# **4. Getting Started**

This section will describe how to set the tracker.

#### <span id="page-4-1"></span>**4.1. Hardware and accessories**

Standard accessories:

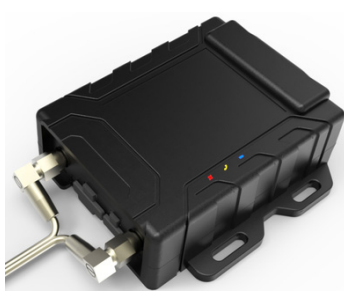

(Battery included)

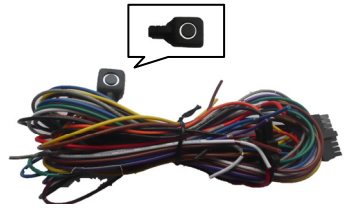

I/O connecting wires USB cable CD

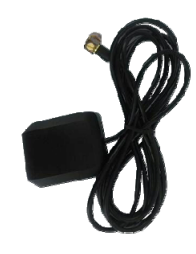

Terminal GSM antenna GPS antenna

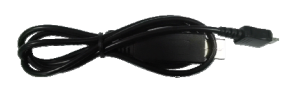

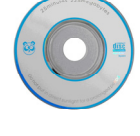

Optional accessories:

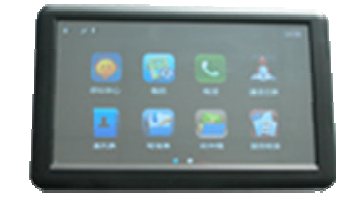

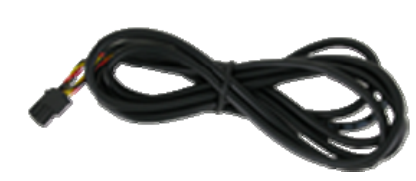

Navigation LCD panel (PND) Two-ways temperature sensor Camera

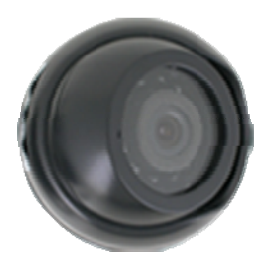

(At most support three-ways)

<span id="page-4-0"></span>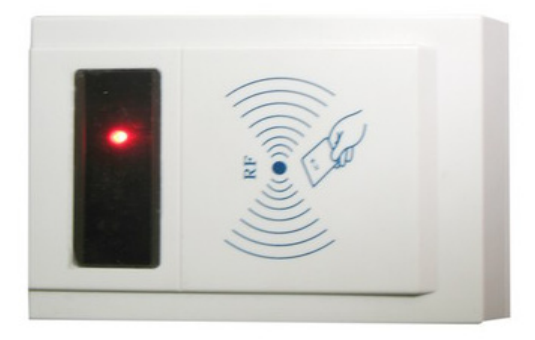

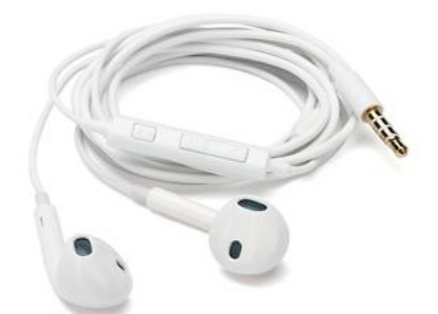

RFID card reader **Accord 2018** Headset with microphone

#### <span id="page-5-0"></span>**4.2. View and port**

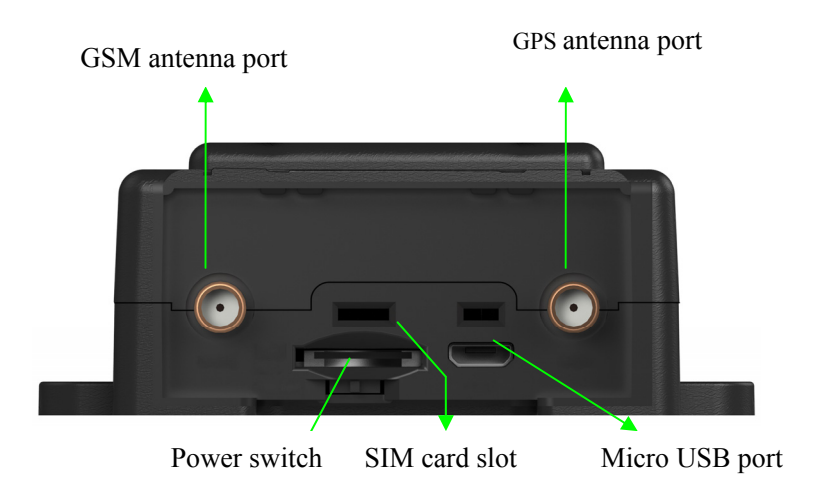

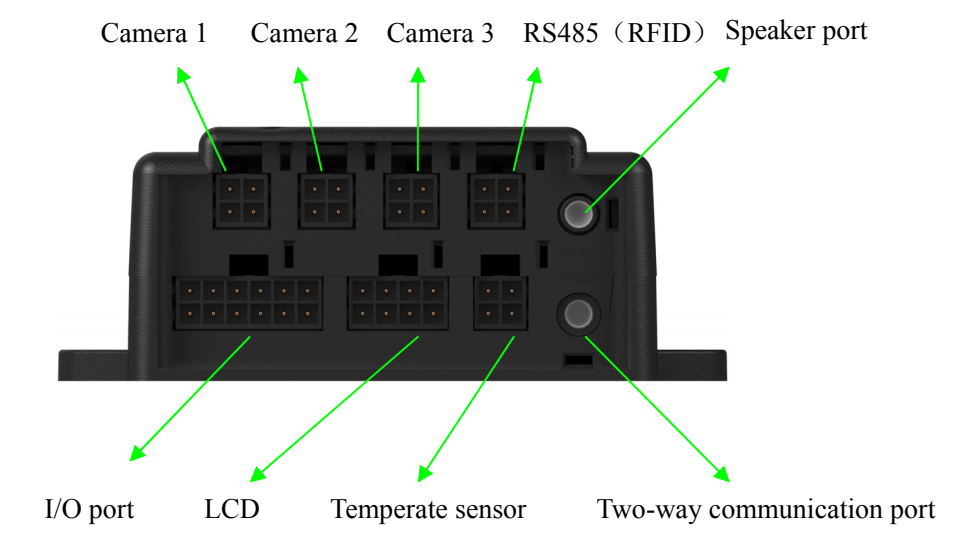

#### <span id="page-5-1"></span>**4.3. First use**

Please read this manual before using tracker and check if all parts are included in the packaging box.

4.3.1 Ensure that your tracker has a working SIM card installed and turn the power switch on.

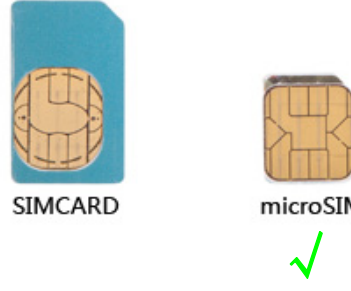

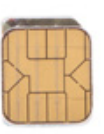

microSIM

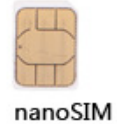

- Our device only supports micro SIM card, if it is large, please go to the local operator and cut it become the micro SIM card (do not cut to the nano SIM card)
- Check the SIM card has not run out of credit money (please test the SIM card in a phone to make sure it can send and receive SMS)
- Make sure that lock code of the SIM card is turned off
- If you need the function of sending an SMS location report to the authorized phone number when it makes a call to the tracker, please make sure the SIM card installed supports displaying caller ID

#### **Insert the SIM card:**

--Unscrew the front cover of the tracker, as follow:

Attention: The device must be turned off when you insert the SIM card

Please make sure the bevel edge of the SIM card is outward and its metal surface facing down when you find the SIM card slot and insert it, then slide the power switch to left and turn it on. As follow:

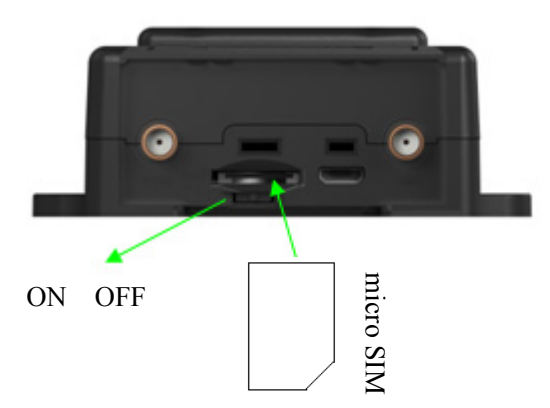

4.3.2 Connect the antenna

- connect the GSM antenna to the golden port

**Attention:** the GSM antenna is omni-directional antenna so that it can be installed far away from the power source and anywhere hidden in the car.

-connect the GPS antenna to the white gold port

**Attention:** GPS antenna is directional antenna. It is better to fix it to face the sky directly and flat side down, black side up, and use double-side tape keep it fixed, otherwise the GPS signal will be affected.

### **4.4 LED indication**

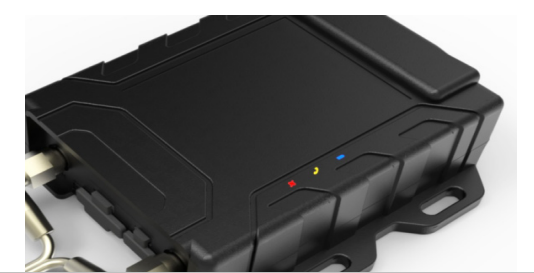

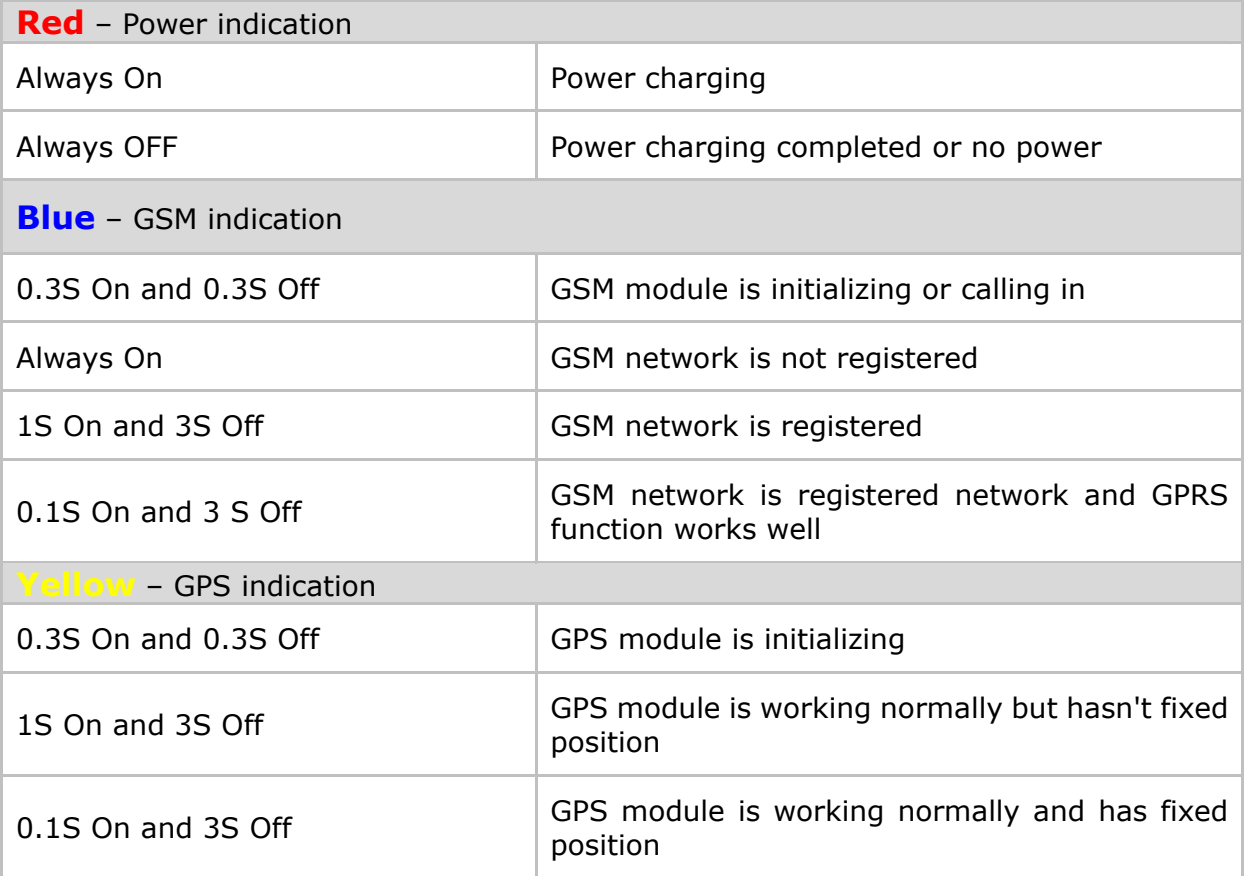

# <span id="page-7-0"></span>**5. Parameter setting by SMS**

#### <span id="page-7-1"></span>**5.1 Change the password**

SMS Command: \$SMS,000000;W001,123456;!

Describe: change user password

Explain:

All the SMS commands must be capitalized and please switch to English input method when you edit.

- 1. '000000' is user's password, the default password is '000000'. Device will only accept commands from a user with the correct password. Otherwise command will be ignored
- 2. '123456' is the new password, password must be 6 digits

For example:

\$SMS,000000;W001,123456;!

#### <span id="page-8-0"></span>**5.2 Authorized number**

SMS Command: \$SMS,000000;W010,NO., Phone Number,ABCDEFGHIJKLMNOP;! Describe: set the authorized phone numbers to receive SMS alarms Explain: NO.: serial number, must be 1 or 2 or 3 Phone Number: authorized phone numbers, Max. 16 digits A SOS B IN1 C IN2 D IN3 (ACC) E Cut external power off alarm F Low battery alarm G Car battery is low alarm H Geo-fence alarm I Receive GPS signal alarm J Lost GPS signal alarm K Cut GPS antenna off alarm L Over speed alarm M Hitting alarm N Tracking by calling O Answer the phone automatically P Fatique driving warning; (1: enable; 0: disable) For example: Set the first authorized phone number is 13800000000, and just enable SOS alarm function. \$SMS,000000;W010,1, 13800000000,1000000000000000;!

### <span id="page-8-1"></span>**5.3 Tracking by preset time interval**

SMS command: \$SMS,000000;W013, Phone Number,X,Y;! Describe: set the time interval and the number of times of sending SMS Explain:

- 1. X: stand for time interval(Max. is 65535), unit is minute
- 2. X=0 means disable this function
- 3. Y means the number of times of sending SMS
- 4. Y=0 means device will send unlimited SMS

For example:

\$SMS,000000;W013,13800000000,30,0;!

**When enable it, tracker will send location SMS to every authorized phone number.** 

#### <span id="page-9-0"></span>**5.4 SOS emergency calling**

SMS command: \$SMS,000000;W011, Num;!

Describe: if press SOS button for 3 seconds, the tracker will call the SOS phone number Explain:

Num: phone number (Max. 16 digitals )

For example:

\$SMS,000000;W011, 13500000000;!

Set the SOS number is 13500000000

#### <span id="page-9-1"></span>**5.5 Tracking by GPRS**

SMS Command:

\$SMS,000000;W002,APN,Username,Password;W003,IP,Port;W004,ID;W005,X;W009,Y;! Description: enable GPRS tracking function.

Explain:

- 1. APN: access point name of network
- 2. Username and Password are optional. If you don't know what they are, please just input APN only
- 3. APN + Username + Password should not be over 64 characters
- 4. IP: server' IP address or domain name
- 5. Port: Max. 65535
- 6. ID: device ID
- 7. X: GPRS upload interval, unit is seconds
- 8. Y: GPRS upload mode, range of: 0~2

0 means disable GPRS function, 1 means upload by TCP, 2 means upload by UDP

Example:

\$SMS,000000;W002, cmnet,,;W003,192.168.1.1,8088;W005,60;W009,1;!

#### <span id="page-9-2"></span>**5.6 Geo-fence**

SMS command: \$SMS,000000;W018, NO.,name,lat,lng,radius;!

Describe: enable Geo-fence alarm. When the tracker moves in/out the preset geo-fence,

tracker will send an alarm by SMS to the authorized number and send this data to server if GPRS is connected.

Explain:

NO.: serial number for geo-fence must be 1 to 5

name: max. 10 characters

lat: Latitude, format is dd.dddddd, the unit is degree, if it is northern latitude, minus is needed. Otherwise, omit it

lng: Longitude, formats is ddd.dddddd, the unit is degree, if it is east longitude, minus is needed. Otherwise, omit it radius: Max. 99999.00, the unit is Km Based on preset longitude and latitude as the center of the circle, and the preset radius, a circle is defined.

For example:

\$SMS,000000;W018,1,school,22.12345,114.12345,10.50;! \$SMS,000000;W018,2,office,12.12345,-45.12354,10.75;!

# <span id="page-10-0"></span>**5.7 Set the time zone**

Set the time zone of SMS

SMS command: \$SMS,000000;W020,X;!

Describe: Choose time zone of SMS, time zone default is GMT 0.

Explain:

X=time zone value, please plus"-"in front if it is a negative, otherwise, ignore it. Unit is minutes (New York's time zone is -300minutes) For example:

\$SMS,00000;W020,480;!

# <span id="page-10-1"></span>**5.8 Tracking by distance or angle**

SMS Command: \$SMS,000000;W006,X;W007,Y;!

Describe: this command used for enable this function.

X is distance value, unit is meter; Y is angle value, unit is degree (Suggest  $X=100$  Y=15) For example:

\$SMS,000000;W006,100;W007,15;!

# **5.9 Input application/Ignition detector**

<span id="page-10-2"></span>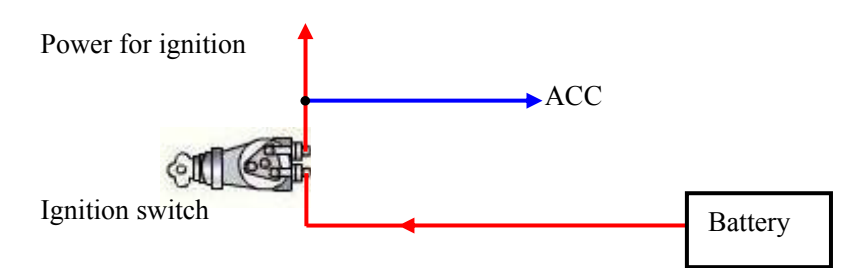

Digital input 3 (ACC) used for ignition detection. The detection flag and alarm will be sent to the server through GPRS when flag changes. Please refer to <GPRS Communication Protocol> for more information.

#### <span id="page-11-0"></span>**5.10 Fuel detector**

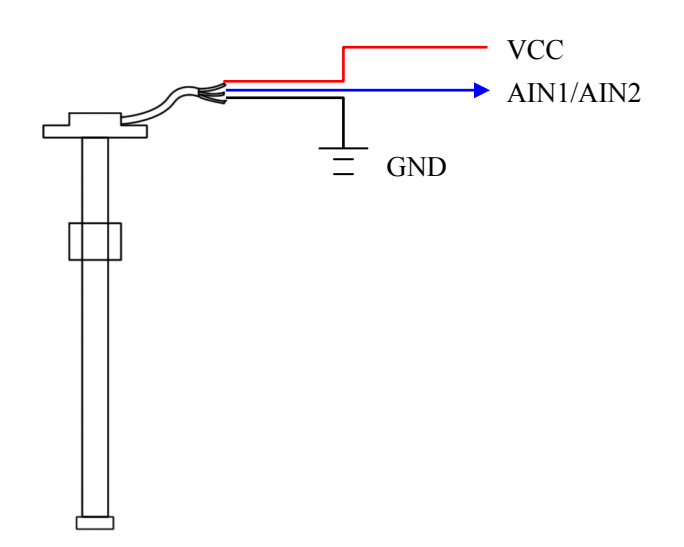

Analog input (AIN1) used for oil detection, range 0-3V. If there is other sensor you want to use, please make sure its voltage is suitable. Oil value is the one with highest precision, Max.  $2^{12}$ . The remaining-oil-percent will be sent to the server via GPRS.

The remaining-oil-percent =  $(AIN1/4096)*100\%$ AIN1 value is the data to be uploaded to server by GPRS.

Please refer to <GPRS Communication Protocol> for more information.

#### <span id="page-11-1"></span>**5.11 Output control command**

SMS command: \$SMS,000000;W022,NO.,X;! Describe: enable/disable this output Explain: NO.:  $0 \sim 4$  (1 refer to digital output 1, 2 refer to digital output 2, 3 refer to digital output 3, 4 refer to digital output 4) X=1: open the output so that it can drive the relay. X=0: close the output. For example: \$SMS,000000;W022,1,0;!

#### <span id="page-12-0"></span>**5.12 Output application**

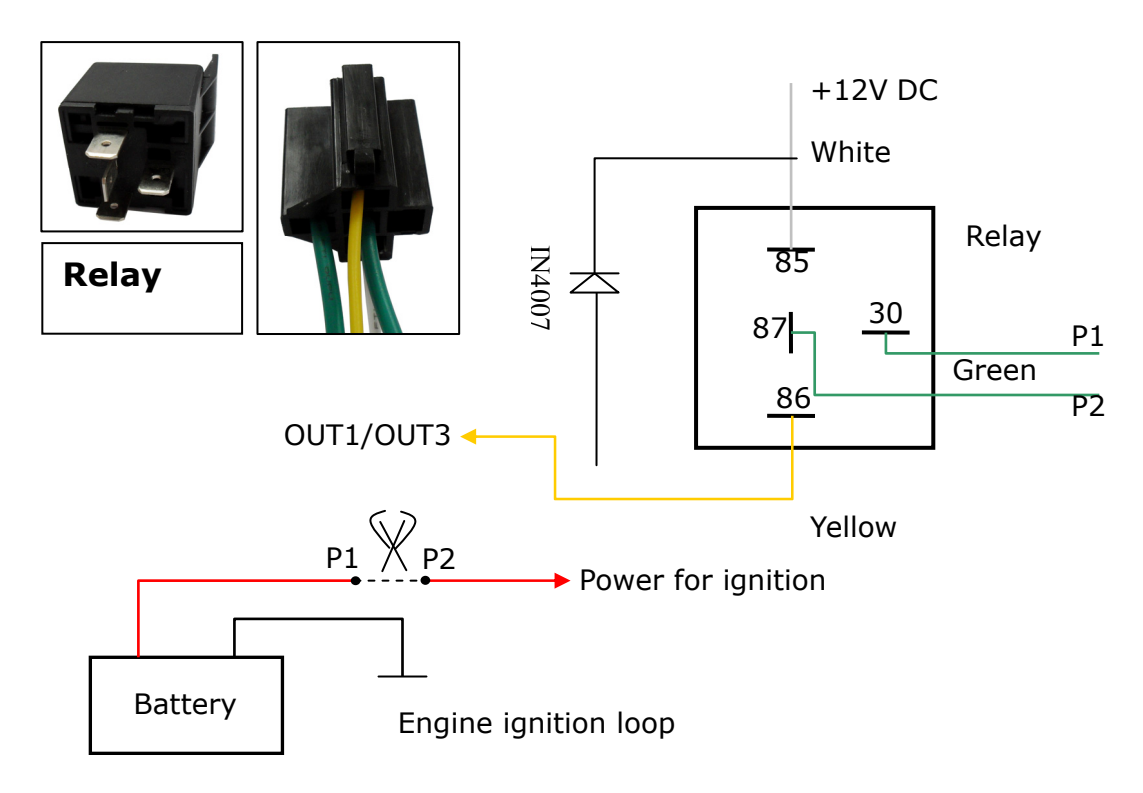

Trackers default output OUT1/OUT3 are closed, in this case P1 and p2 are connected inside the relay: when the output is open, relay is disconnected, so we can control engine's ignition loop.

For example:

\$SMS,000000;W022,1,1;! (Engine ignition loop disconnected) \$SMS,000000;W022,1,0;! (Engine ignition loop connected) **Please refer to <A command list> for more information.** 

# <span id="page-12-1"></span>**6. Setup software**

In addition to set the tracker parameter with SMS, we can set it on the PC computer with <Setup software>.

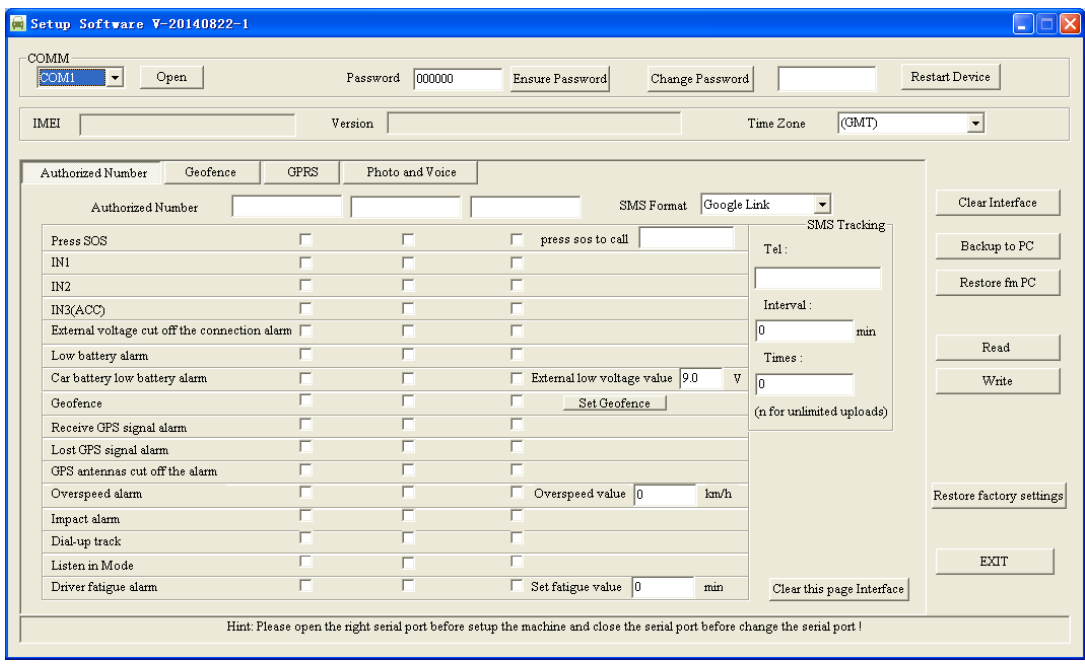

# <span id="page-13-1"></span><span id="page-13-0"></span>**7. Install the device**

**7.1. Install I/O wire** 

| $\bullet$ | ٠<br>$\bullet$<br>$\bullet$<br>۰                                                                                            | $\bullet$<br>$\bullet$                                                                | ٠<br>$\sim$<br>$\bullet$ |  |
|-----------|----------------------------------------------------------------------------------------------------|---------------------------------------------------------------------------------------|--------------------------|--|
|           | $\begin{array}{ c c c c c c }\n\hline\n1 & 5 & 5 & 7 & 9 & 11 \\ \hline\n2 & 4 & 6 & 8 & 10 & 12\n\end{array}$<br>$\bullet$ | $\overline{\phantom{a}}$<br>$\ddot{\phantom{0}}$<br>$\bullet$<br>$\ddot{\phantom{0}}$ | $\bullet$                |  |

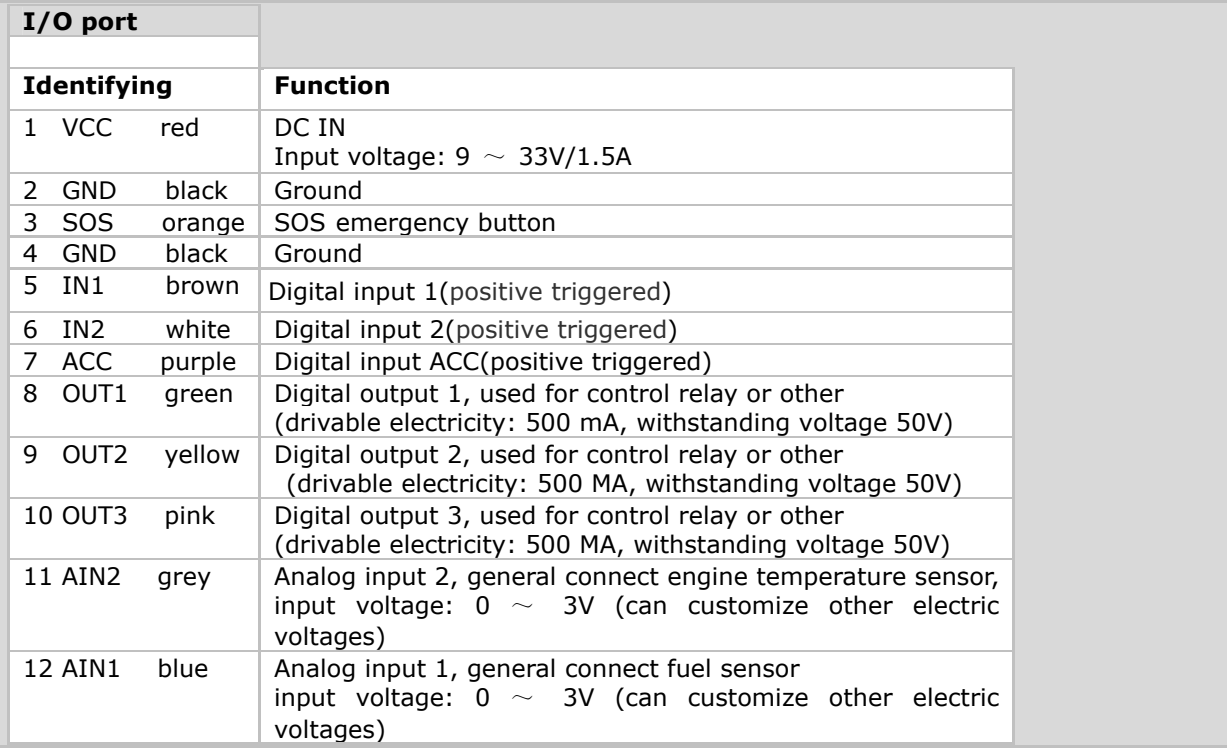

# **7.2. Install Navigation LCD Panel (PND)**

<span id="page-14-0"></span>LCD uses resistive screen, it supports road navigation, making a phone call, send and receive SMS, and send target location remotely, etc. (Please connected the external power when you use it).

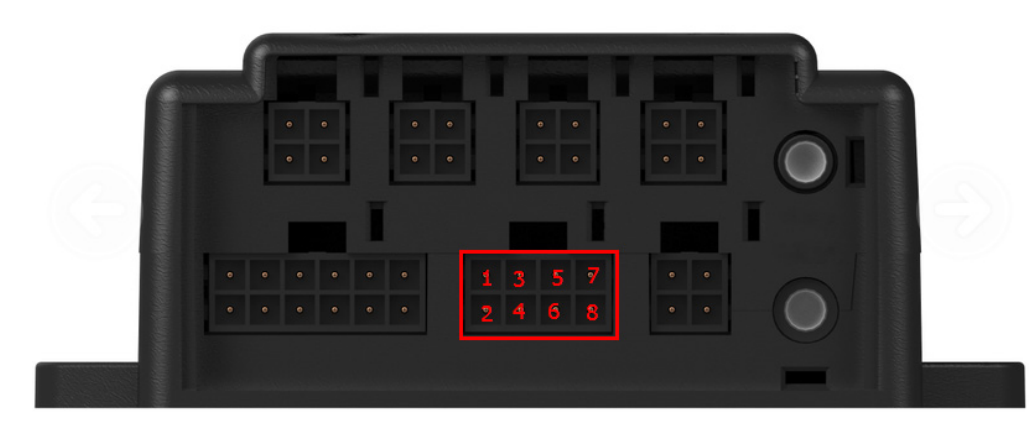

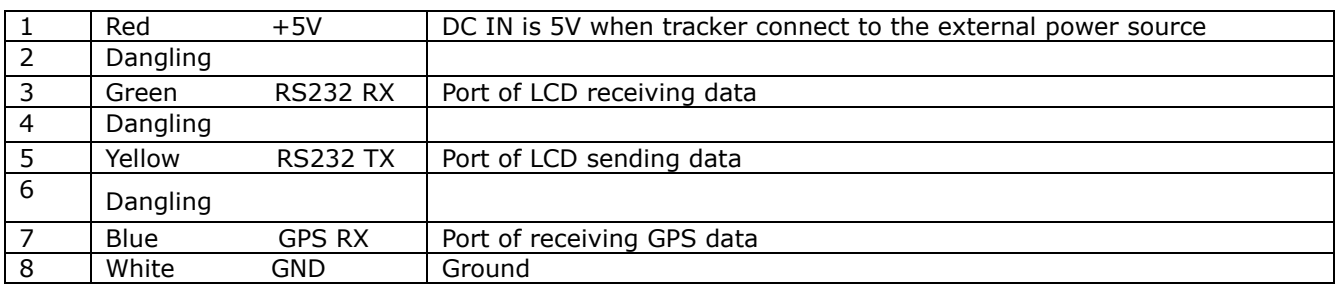

# **7.3. Install temperature sensor**

<span id="page-14-1"></span>It uses DS18B20, the measuring range of temperature is +125°C  $\sim$  -55°C; up to support two ways temperature sensor. Waterproof and the longest wire length can be customized to 5m.

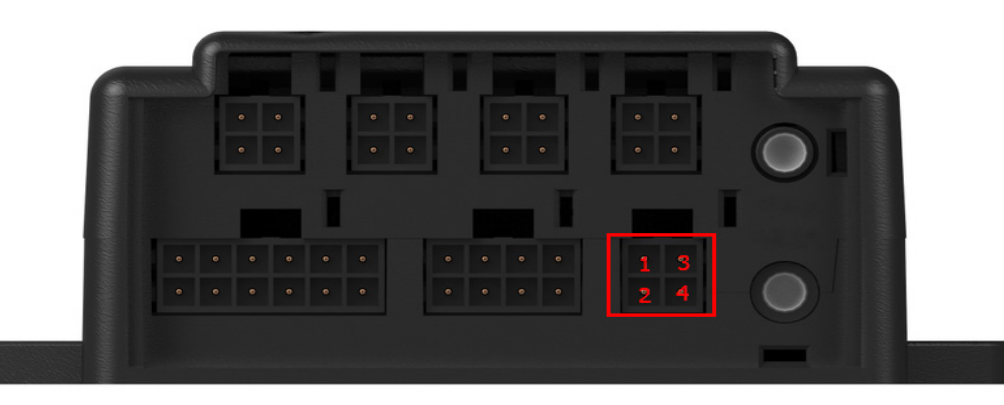

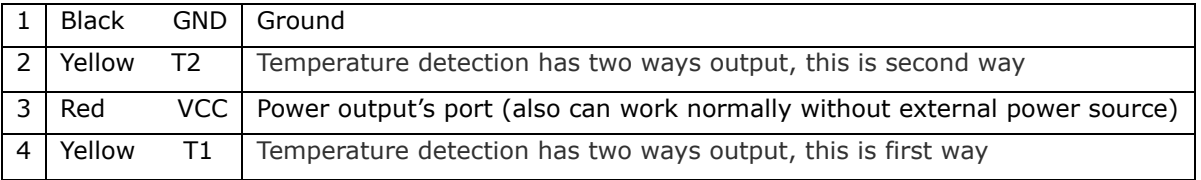

# **7.4. Install camera**

<span id="page-15-0"></span>Tracker supports three ways photographing and auto-light compensation at night. Its working voltage is 5V.

Attention: if you want to take a photograph, please make sure the tracker connected the external power.

Standard configuration is three ways RS232 connected camera, RS232's port also can be customized to connect other equipments.

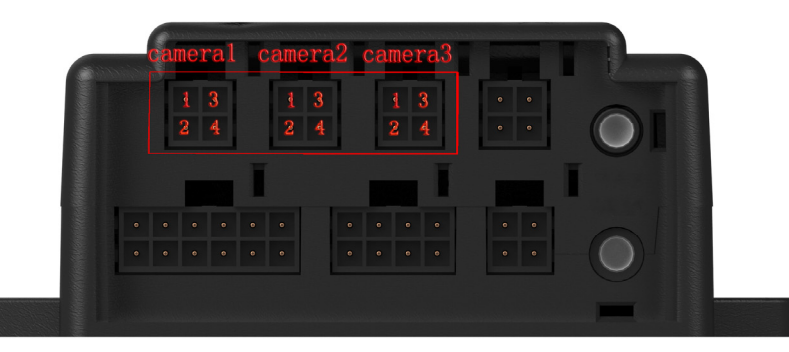

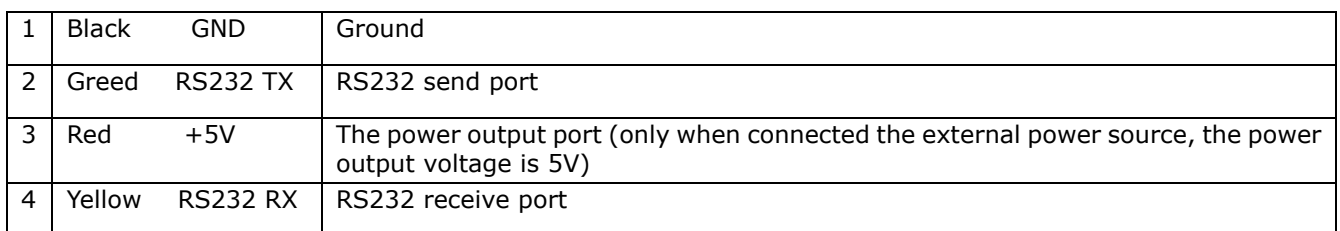

# **7.5. Install RFID card reader**

<span id="page-15-1"></span>It uses RS485 bus communication, convenient to add other RS485 equipments, working voltage is 5V. It can be enabled only when engaged with an external power source.

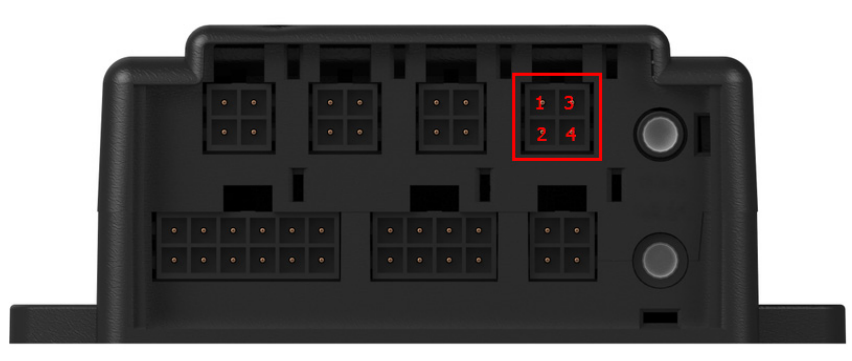

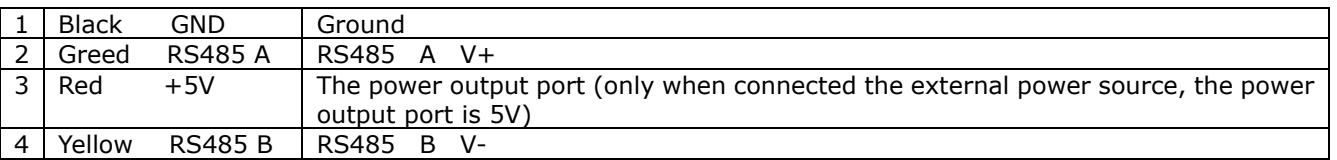

### **7.6. Two-way communication**

<span id="page-16-0"></span>The two-way communication function can only be enabled when use the headset with microphone for Apple, Samsung, MINU, Huawei etc.

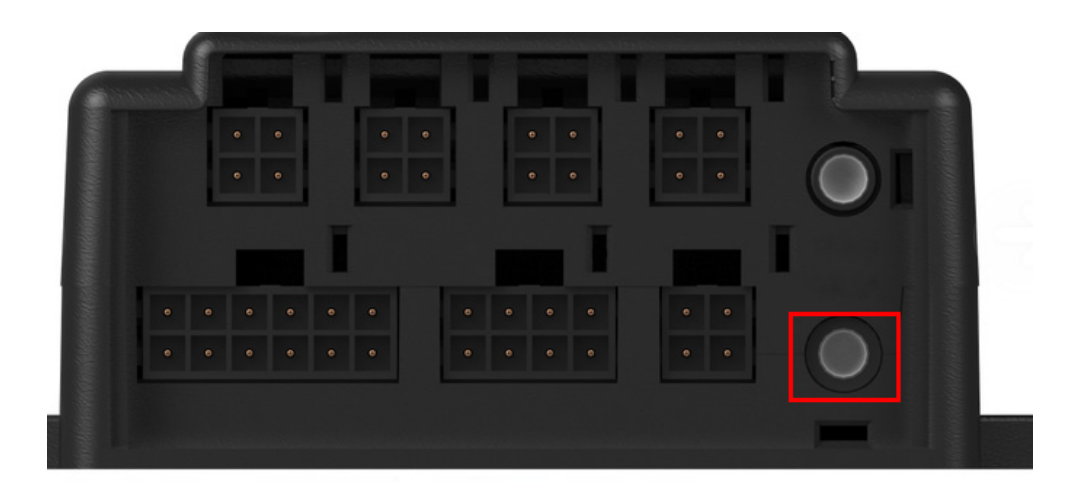

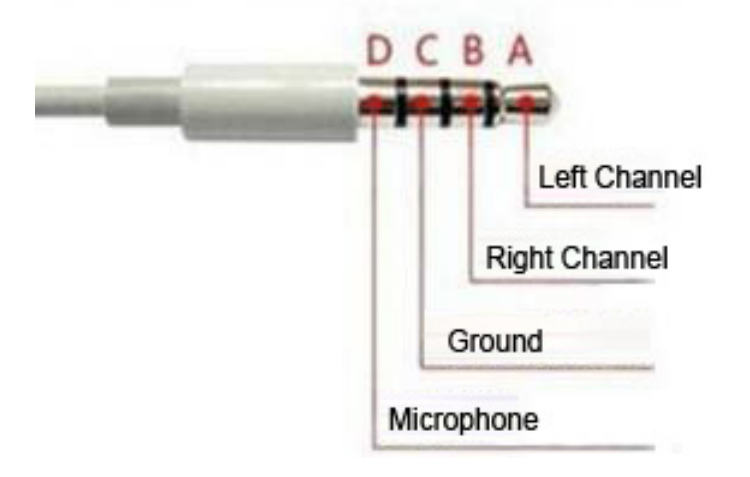

# **7.7. Voice broadcast**

<span id="page-16-1"></span>Tracker supports TTL voice broadcast, but this function must be customized, our standard configuration is not including this.

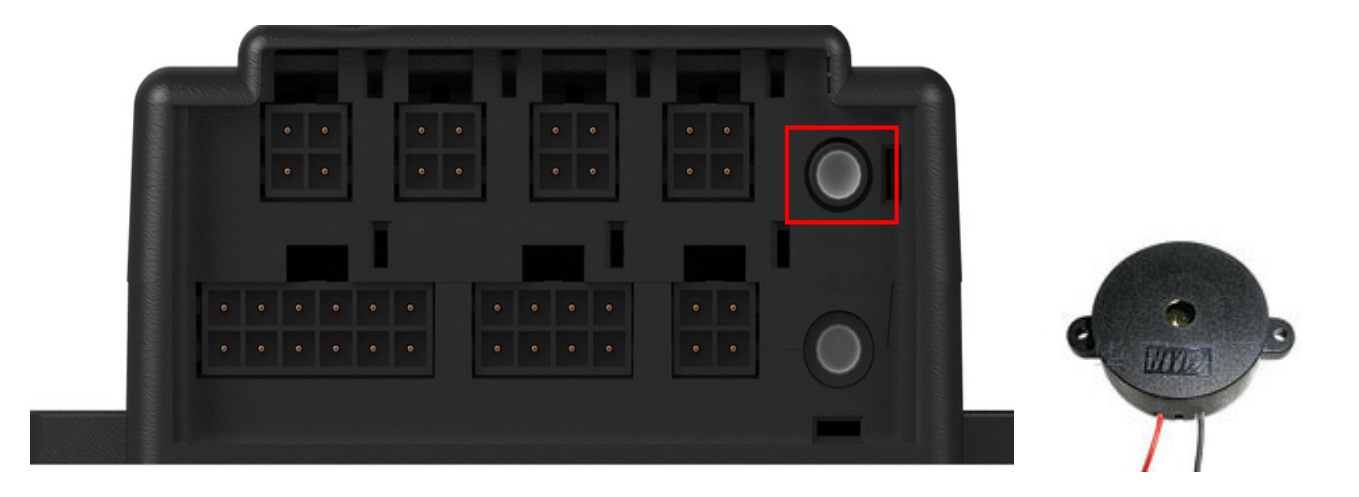

# <span id="page-17-0"></span>**8. Problems and solutions**

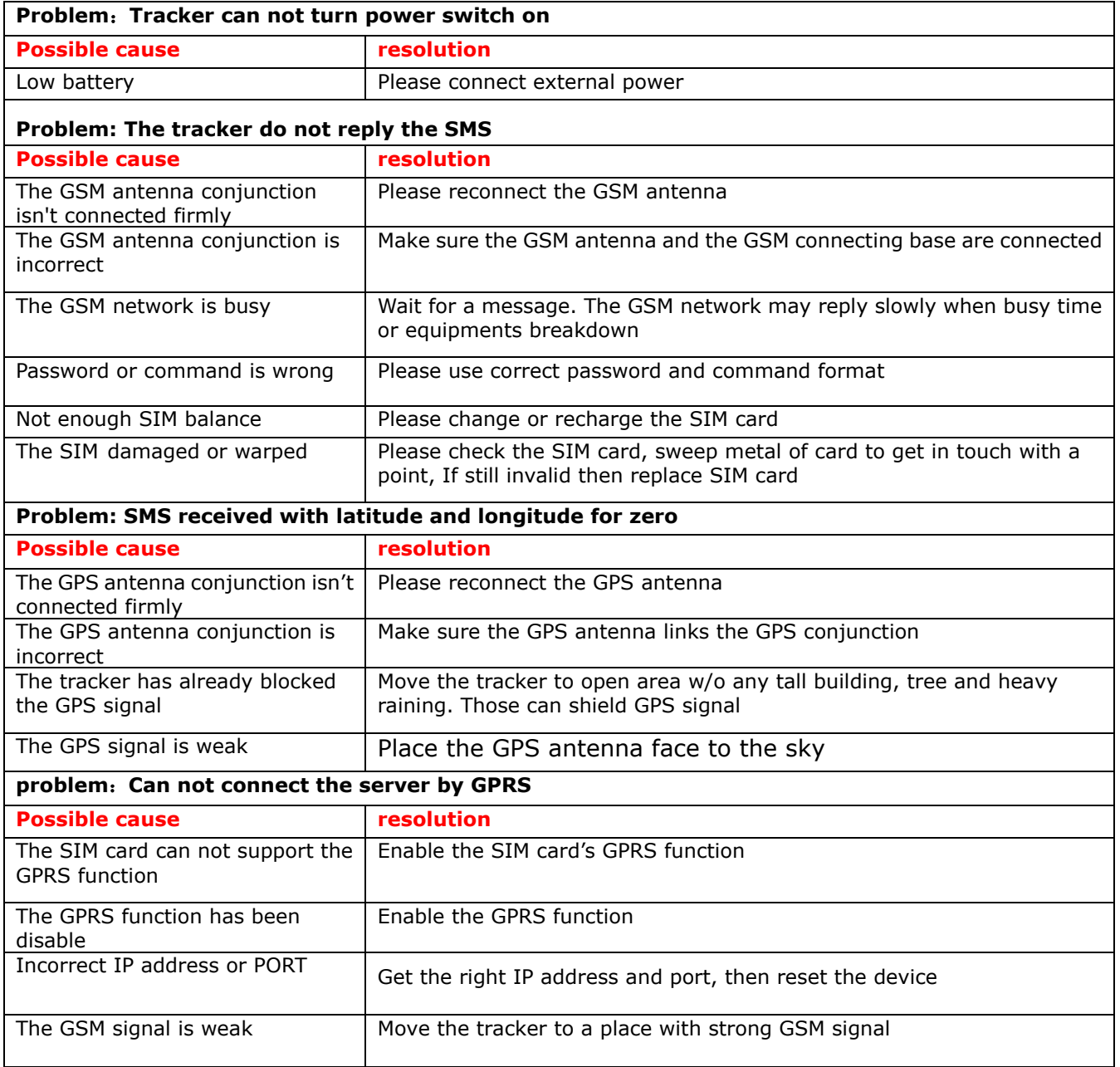